### **CTU 2019 Presents**

#### Digital Contesting is Fun! Ed Muns, WOYK

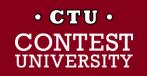

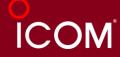

#### **Digital Contesting is Fun!**

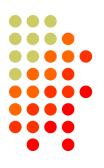

- RTTY Contesting  $\rightarrow$  Digital Contesting
- RTTY
  - Operating
  - Setting Up
    - Hardware
    - Software
- Introduction to FT8

• 2<sup>nd</sup> session: "Taking Digital Contesting to the Limit"

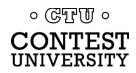

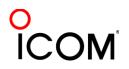

### **Three Largest RTTY Contests**

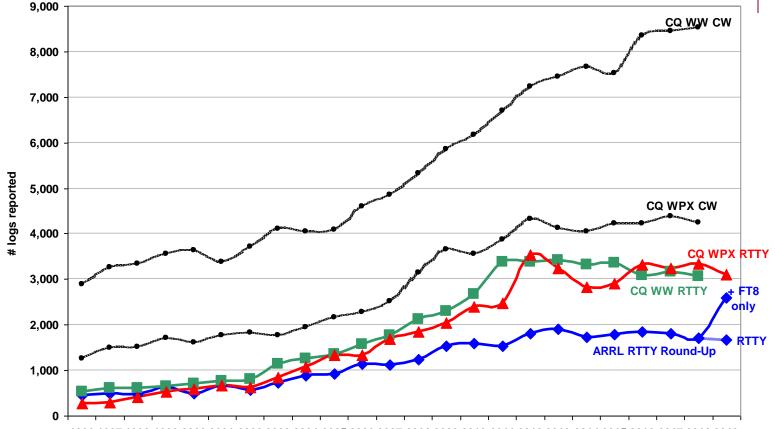

1996 1997 1998 1999 2000 2001 2002 2003 2004 2005 2006 2007 2008 2009 2010 2011 2012 2013 2014 2015 2016 2017 2018 2019

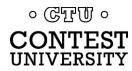

## Lots of Digital Contests > two/month

#### Biglies (7)

- CQ WW RTTY (last weekend in Sep)
- CQ WPX RTTY (2<sup>nd</sup> weekend in Feb)
- ARRL RTTY Roundup (1<sup>st</sup> weekend in Jan) + FT8
- BARTG (3<sup>rd</sup> weekend Jan, 3<sup>rd</sup> weekend Mar)
  - 75 Baud (Apr & Sep)
- WAE RTTY (2<sup>nd</sup> weekend in Nov)

#### NCJ contests (4)

- NAQP RTTY (3rd Sat. in Feb, 2rd Sat. in Jul)
- Sprint RTTY (2<sup>nd</sup> Sat. in Mar & Oct)
- Other popular RTTY contests (20)
  - Ten-Meter RTTY (1<sup>st</sup> Sat. in Dec) FT8 Roundup
  - JARTS, Makrothen, SARTG (2)
  - FT8 DX Contest (Apr), FT8 Makrothen (Jun), SCC FT8 ◎ ©™ ◎

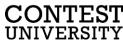

# What Makes a Great RTTY Contester?

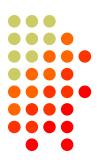

1) Contester who happily logs casual callers

- 2) Uses CW & SSB techniques where useful
- 3) Strives to exploit RTTY uniqueness
  - Auto-decode frees operator time ... use it to do things difficult with CW & SSB, e.g., SO3R!
  - Speed is ~2x CW
- 4) Applies learning back to CW & SSB

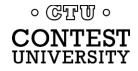

## compared to CW

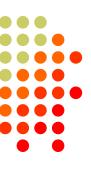

#### CW

1) One RF carrier

- 2) Local audio pitch
- 3) On or off
  - key up is data 0
  - key down is data 1

#### 4) Morse code

typically 25-40 wpm

#### RTTY

1) Two RF carriers 170 Hz

apart (Space & Mark; Shift)

- 2) Local audio tones
- 3) One on and other off
  - Space is data 0
  - Mark is data 1
- 4) Baudot code
  - constant 60 wpm (or 45.45 Baud)

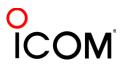

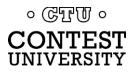

- 5-bit code  $\rightarrow$  32 chars.
- 2 sets:
  - Letters set & Figures set
  - 6 common control chars.
    - LTRS (unshifted)
    - FIGS (shifted)
    - Null, Space, LF, CR
- LTRS or FIGS toggle set

#### **Figures Shift**

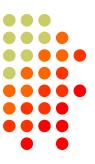

| Code  | Contro  | l Characters |  |  |
|-------|---------|--------------|--|--|
| 11111 | LTRS    |              |  |  |
| 11011 | FIGS    |              |  |  |
| 00000 | Null    |              |  |  |
| 00100 | Space   |              |  |  |
| 01000 | LF      |              |  |  |
| 00010 | CR      |              |  |  |
|       |         | Figures      |  |  |
|       | Letters | ITA2 USTTY   |  |  |
| 00011 | A       | -            |  |  |
| 11001 | В       | ?            |  |  |
| 01110 | С       |              |  |  |
| 01001 | D       | ENQ \$       |  |  |
| 00001 | E       | 3            |  |  |
| 01101 | F       |              |  |  |
| 11010 | G       | 8            |  |  |
| 10100 | Н       | #            |  |  |
| 00110 | I       | 8            |  |  |
| 01011 | J       | BELL '       |  |  |
| 01111 | K       | (            |  |  |
| 10010 | L       | )            |  |  |
| 11100 | М       |              |  |  |
| 01100 | N       | ,            |  |  |
| 11000 | 0       | 9            |  |  |
| 10110 | Р       | 0            |  |  |
| 10111 | Q       | 1            |  |  |
| 01010 | R       | 4            |  |  |
| 00101 | S       | ' BELL       |  |  |
| 10000 | Т       | 5            |  |  |
| 00111 | U       | 7            |  |  |
| 11110 | V       | ;            |  |  |
| 10011 | W       | 2            |  |  |
| 11101 | Х       | /            |  |  |
| 10101 | Y       | 6            |  |  |
| 10001 | 7       |              |  |  |

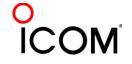

#### code history

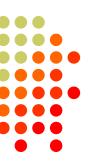

| <ul> <li>Bacon's</li> </ul> | cipher | (1605) |
|-----------------------------|--------|--------|
|-----------------------------|--------|--------|

- Gauss & Weber (1833)
- Baudot code (1870)
  - Manual bit entry
  - 5-bit ITA1 code
  - Two 32-bit character sets
    - letters
    - figures
- Murray code (1901)
  - Teletype character entry
  - Western Union variation
- 5-bit ITA2 code (1930)
  - USTTY variation
- ASCII (1963)
  - 7-bit ITA5 code

。 GTU。 CONTEST UNIVERSITY

| 1 | Code  | Contro  | l Characters |  |  |  |
|---|-------|---------|--------------|--|--|--|
|   | 11111 | LTRS    |              |  |  |  |
|   | 11011 | FIGS    |              |  |  |  |
|   | 00000 | Null    |              |  |  |  |
|   | 00100 | Space   |              |  |  |  |
|   | 01000 | LF      |              |  |  |  |
|   | 00010 | CR      |              |  |  |  |
|   |       | Figures |              |  |  |  |
|   |       | Letters | ITA2 USTTY   |  |  |  |
|   | 00011 | A       | -            |  |  |  |
|   | 11001 | В       | ?            |  |  |  |
|   | 01110 | С       |              |  |  |  |
|   | 01001 | D       | ENQ \$       |  |  |  |
|   | 00001 | E       | 3            |  |  |  |
|   | 01101 | F       |              |  |  |  |
|   | 11010 | G       | 8            |  |  |  |
|   | 10100 | Н       | #            |  |  |  |
|   | 00110 | I       | 8            |  |  |  |
|   | 01011 | J       | BELL '       |  |  |  |
|   | 01111 | K       | (            |  |  |  |
|   | 10010 | L       | )            |  |  |  |
|   | 11100 | М       |              |  |  |  |
|   | 01100 | N       | ,            |  |  |  |
|   | 11000 | 0       | 9            |  |  |  |
|   | 10110 | Р       | 0            |  |  |  |
|   | 10111 | Q       | 1            |  |  |  |
|   | 01010 | R       | 4            |  |  |  |
|   | 00101 | S       | ' BELL       |  |  |  |
|   | 10000 | Т       | 5            |  |  |  |
|   | 00111 | U       | 7            |  |  |  |
|   | 11110 | V       | ;            |  |  |  |
|   | 10011 | W       | 2            |  |  |  |
|   | 11101 | Х       | /            |  |  |  |
|   | 10101 | Y       | 6            |  |  |  |
|   | 10001 | Z       | II.          |  |  |  |

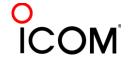

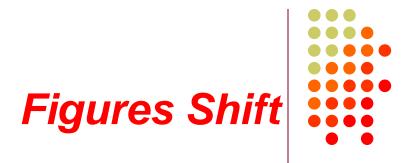

- The LTRS and FIGS characters do not print
  - The code for the characters "Q" and "1" is the same; which one prints depends on if you are in Letters or Figures set
  - Note that the LTRS, FIGS and Space characters appear in both sets
- Example: "*KI7GUO DE K4GMH*" gets sent as:
  - LTRS K I FIGS 7 LTRS G U O Space D E Space K FIGS 4 LTRS G M H
- Why do we care to understand this?

IVERSITY

 If a burst of static garbles the LTRS or FIGS character, then what prints after that is from the wrong set until the next LTRS or FIGS character appears

9/94

O ICOM

#### **UnShift on Space**

- UnShift On Space (USOS or UOS)
  - Increases noise immunity for alpha text
  - Space character forces a shift to the Letters set
- Contest exchanges are alpha and numeric
  - Should UOS be on or off?
  - Should Space or Hyphen delimit exchange elements?
    - 599 JOHN NY or 599-JOHN-NY
- Recommendation:
  - Turn on both RX & TX UOS and use Space delimiters

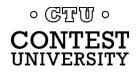

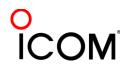

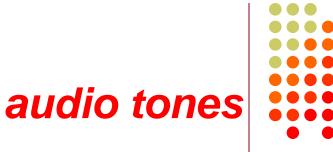

#### Space and Mark audio tones

- Default: 2295 and 2125 Hz ("high tones")
- Less fatiguing: 1085 and 915 Hz ("low tones")
- Analogous to CW pitch
  - Operator choice
  - Each operator can use different tone pairs
  - Transmission is two RF carriers 170Hz apart
- Must be same in radio and decoder/encoder

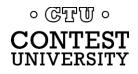

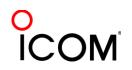

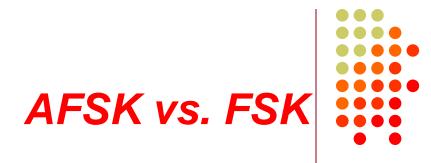

Two methods of transmission:

- AFSK (Audio Frequency Shift Keying)
  - keyed audio tones into SSB transmitter via:
    - Mic input, or
    - Auxiliary audio input. e.g., Line In
- FSK (Frequency Shift Keying)
  - on/off keys the transmitter just like CW

#### Note: Receiving is the same in either case.

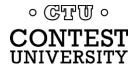

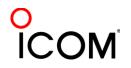

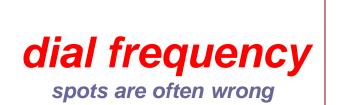

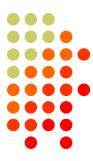

- RTTY RF is independent of local audio tones and whether LSB or USB is used:
  - The higher RF frequency is the Mark (14090.000 kHz)
  - The lower RF frequency is the Space (14089.830 kHz)
  - The difference between the two is the shift (170 Hz)
- FSK displays Mark (14090.000 kHz)
- AFSK displays suppressed carrier which varies with local audio tones and sideband used!
  - For Mark tone of 2125 Hz (Space tone of 2295 Hz):
    - LSB (14092.125 kHz)
    - USB Mark & Space tones reversed (14087.005 kHz)

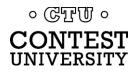

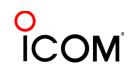

#### AFSK vs. FSK

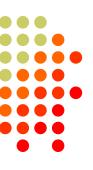

#### AFSK

- Indirect (tones  $\rightarrow$  Mic input)
- Any SSB radio (esp. legacy)
- SSB (wide) filtering
- Dial = sup. car. frequency
- VOX

INIVERSITY

- Audio cable (a'la FT8, JT65/9, PSK31)
- Must use high tones

NET (automatic TX tone control) Less bandwidth (depends on radio)

#### Easier hook-up; NET

#### FSK

- Direct (like CW keying)
- "Modern" radios
- RTTY (narrow) filtering
- Dial = Mark frequency
- PTT
- COM FSK keying cable
- Can use low tones
   No audio level adjust
   No disabling speech proc.
   No erroneous sound keying

#### Less pitfalls

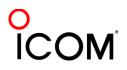

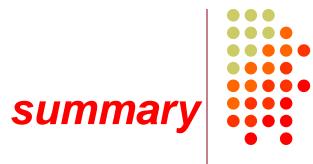

- Uses 5-bit Baudot (actually, USTTY) code with two sets of 32 characters: Letters and Figures
- Space & Mark frequencies separated by 170 Hz "Shift"
- Local Space & Mark tones analogous to pitch in CW
- Constant 45.45 Baud (60 wpm) asynchronous character stream with 5 data bits and 2-3 sync bits
- Figures Shift & Letters UnShift
  - Use optional UnShift-On-Space (UOS), plus space delimiter
- AFSK vs. FSK transmission (receiving is the same)
  - Radio dial frequency differences
  - 100% duty cycle!

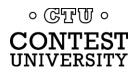

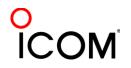

### The Cynics Say ...

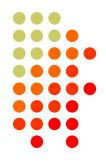

• "The RTTY decoder/encoder does everything." however, this attribute ....

- frees the operator to improve other skills
- enables more contest participants
- provides mode diversity for contest junkies

• "RTTY is a pain to set up and get working." ... stay tuned, it's really not that difficult!

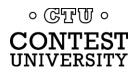

### **RTTY Considerations**

Much like CW and SSB, except:

- Non-human decoding implications
  - serial number repeat, universal "fist" or "voice"
- Distractions are tempting
  - watch TV, do email, read, etc.
- RTTY established practice
  - 'CQ' at end of CQ message
- Whisper-level headphone volume; low tones
  - just to detect presence & timing
- Key-down transmission ... 100% duty cycle

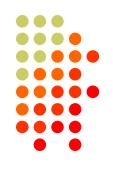

### **RTTY Sub-Bands**

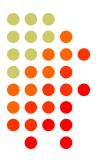

- 10 meters: 28080-28100, during contests 28080-28200
  JA: 21070-21150
- 15 meters: 21080-21100, during contests 21080-21150
  - JA: 21070-21150
- 20 meters: 14080-14100, during contests 14080-14150
  - JA: 14070-14150
- 40 meters: 7025-7050 & 7080-7100, during contests 7025-7100
  - JA: 7030-7100
- 80 meters: 3580-3600, during contests 3560-3600
  - JA: 3520-3575 and 3599-3612
- 160 meters: No RTTY contesting

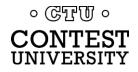

### **RTTY Sub-Bands**

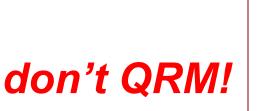

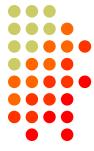

- Avoid audio-digital operations near:
  - •e.g., 14070-14080
- Avoid the NCDXF beacons:
  - e.g., 21150 and 14100
- More details:

www.aa5au.com/rtty/rtty-sub-bands

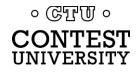

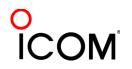

### Receiving

#### radio IF filtering

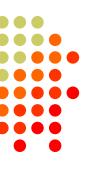

- PC Audio isolation
  - Transformer
  - Commercial interface
  - Some radios (K3, Flex)
- Narrow IF filters (Roofing & DSP)
  - 500 Hz normal
  - 250 Hz extreme QRM only
  - Tone filters don't use!
    - Icom Twin Peak Filter
    - K3 Dual-Tone Filter

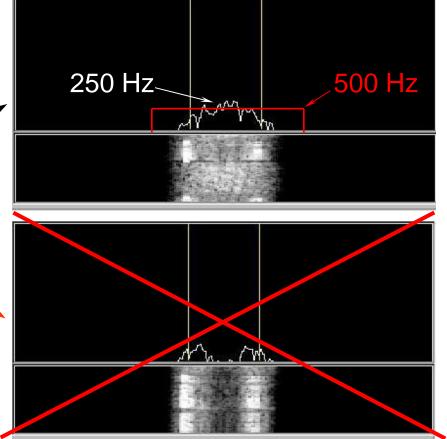

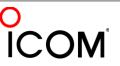

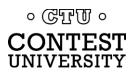

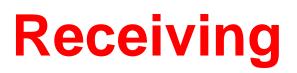

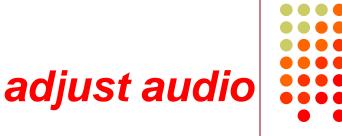

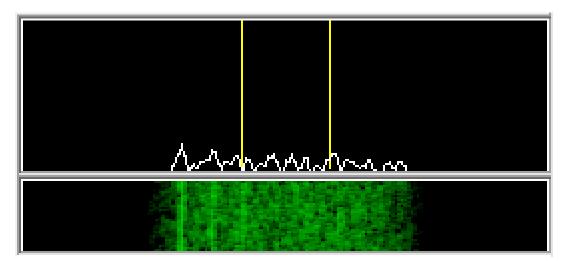

Set RX audio level for noise 5% of full-scale

- Receiver audio out level control, and/or
- *Windows* Recording Volume Control applet

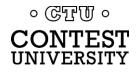

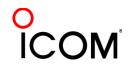

### Receiving

#### tuning a RTTY signal

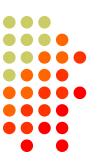

- Use narrow filtering
  - CW filters ~ 500 Hz
- Set RX audio level
  noise 5% of full-scale
- Learn to tune by ear
  - practice with eyes closed
  - get within 10-20 Hz

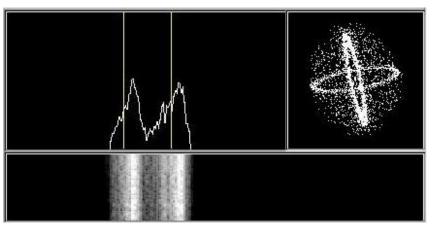

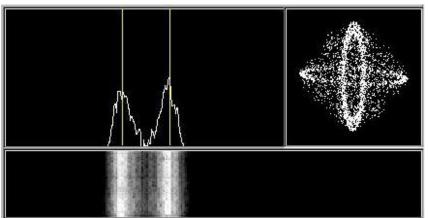

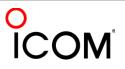

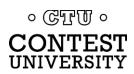

### Receiving

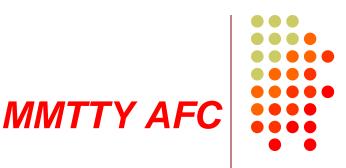

- Use narrow filtering
  - CW filters ~ 500 Hz
- Set RX audio level
  - noise 5% of full-scale
- Learn to tune by ear
  - practice with eyes closed
  - get within 10-20 Hz
- AFC On or Off
  - 'On' may cause TX frequency to be off

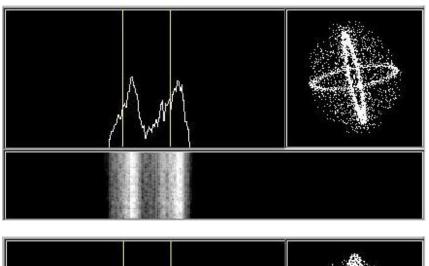

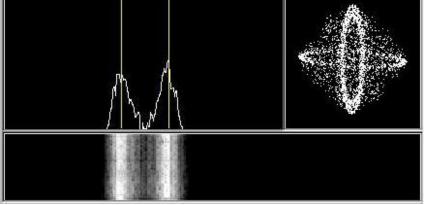

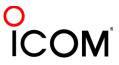

### **Transmitting**

#### AFSK adjustment

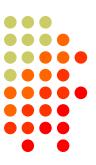

Insure SSB processor (compression) is Off.

- Adjust:
  - the Windows Playback Volume control, and
  - the transmitter Mic (or auxiliary audio input)
- Such that:
  - ALC is just backed off to zero, and
  - full power output is attained.

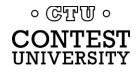

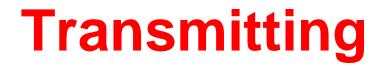

#### FSK adjustment

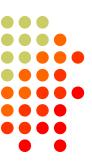

None!

#### (That's the whole point of FSK.)

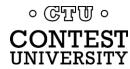

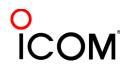

#### Basic RTTY Contest QSO CQ WPX RTTY Contest

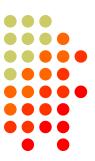

- WPX K5AM K5AM CQ
- ZC4LI ZC4LI
- ZC4LI 599 1349 1349
- [K5AM] TU 599 985 985
- [ZC4LI] TU K5AM CQ

K5AM: running station ZC4LI: S&P station

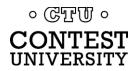

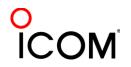

#### RTTY Messages CQ WPX RTTY Contest

- Short, as with CW/SSB
- No extraneous info
- 599 (not 5NN) once
- Serial number twice
- Space (not hyphen)
- Omit 'DE'
- RTTY chars (%R, %E)

www.rttycontesting.com/tutorials/messages

- F02: SRWPX P49X P49X CQ SOSE SR P49X SE F03: F04 | P49X %E F05: %R%C 599 %N2 %N2 %E F06: SRTU P49X CO SOSE F07: SRORV SZR.1 SE F08: SR SC TU .. NOWSL F09: SRAGN SE F10: SRNR? SE F11: SRSN3 SE SRWPX P49X P49X P49X CQ SOSE F02: F03: SROSL LOTW OR WOYK SE F04: 8R8C 8E F05: %RTU 599 %N2 %N2 %L%E F06: SRKB SH P49X CQ SLSOSE F07: SRQRV SZS.1 SE F08: SRSH SC KB .. NOWSL F09: SRORZ SE F10: SRCALL? SE
- F11: 2 %E

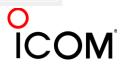

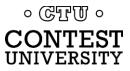

### **RTTY Messages**

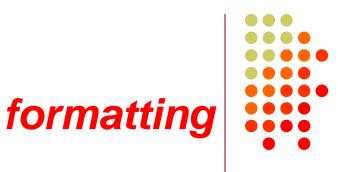

|      | Space Receive           |
|------|-------------------------|
|      |                         |
| F02: | SRWPX P49X P49X CQ SOSE |
| F03: | %R P49X %E              |
| F04: | P49X %E                 |
| F05: | &R&C 599 &N2 &N2 &E     |
| F06: | SRTU P49X CQ SOSE       |
| F07: | %RQRV %ZR.1 %E          |
| F08: | SR SC TU NOWSL          |
| F09: | SRAGN SE                |
| F10: | SRNR? SE                |
| F11: | &R&N3 &E                |

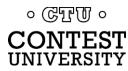

#### Super Check Partial call sign selection

- SCP (Super Check Partial) enables computer to select call signs in receive window
  - Unworked calls (no mult)
  - New mults and double mults
  - Dupes

- XYZAB AA5AU XYZAB XYZAB 9Y1VC 9N8TT XYZAB W5UKM XYZAB
- Use main SCP from CW/SSB/RTTY contests
  - RTTY SCP is a subset

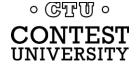

#### Super Check Partial logger differences

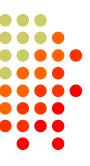

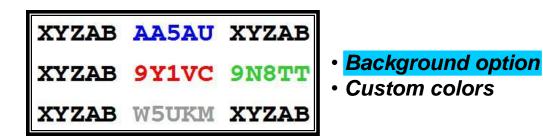

#### N1MM Logger

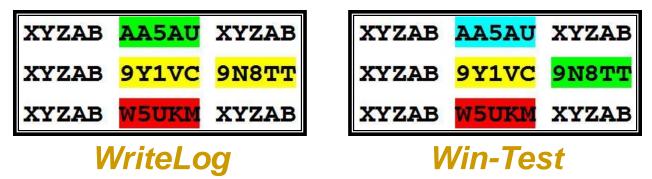

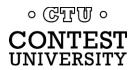

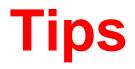

#### "All I receive is gibberish!"

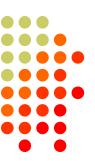

- "Upside-down"
  - Reverse Mark & Space
  - LSB vs. USB
- Figures vs. letters
  - TOO=599, WPIR=2084
  - UOS should be on
  - Shift-click to convert, or look at top two rows
- Audio-In level, tones, flutter
- (Other station's signal)

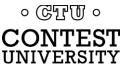

| IC LUIC | Port         | Mode          | TU type | FSK-Norm! | FSK-Rev! | Help |  |
|---------|--------------|---------------|---------|-----------|----------|------|--|
| WPX     | P49          | 9X P          | 49X (   | CQ        |          |      |  |
| DE      | K I 52       | XP K          | I 5XP   |           |          |      |  |
| KI5     | XP .         | 599           | 1427    | 1427      |          |      |  |
| TU      | тоо          | WPI           | R WP    | IR        |          |      |  |
| ΤU      | P493         | X CQ          | i -     |           |          |      |  |
|         | 1.1.5745-035 | 1000 - 7.003A | 27      |           |          |      |  |
|         |              |               |         |           |          |      |  |
|         |              |               |         |           |          |      |  |
|         |              |               |         |           |          |      |  |
|         |              |               |         |           |          |      |  |
|         |              |               |         |           |          |      |  |
|         |              |               |         |           |          |      |  |

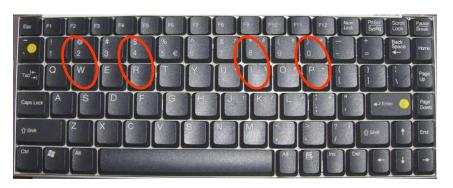

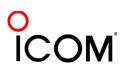

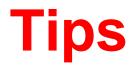

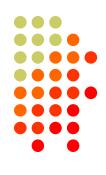

#### "They never answer me!"

- "Upside-down"
  - FSK: polarity switch in radio
  - AFSK: LSB vs. USB; polarity select in software
- Off frequency
  - AFC on with NET (AFSK only) off [recommend RIT instead]
  - AFC & NET are on by default; changes non-sticky
    - Change defaults in USERPARA.INI
- AFSK: Mic & SC levels; speech processor on
- Radio mode, tones, FSK interface

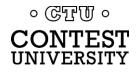

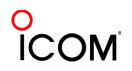

### **More Tips**

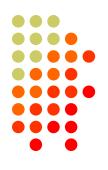

- 100% duty cycle ... caution!
- Practice
  - During RTTY contests (~ two per month)
  - NCCC Thursday night practices (weekly)
- Multi-Ops

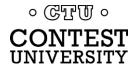

### **RTTY Operating**

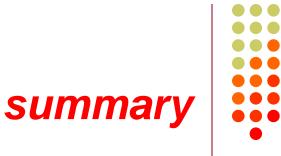

- Many casual RTTY contest participants
- RTTY sub-bands; 10-80 only; avoid audio-digital & beacons
- 500 Hz receive filtering; USOS on
- Messages ("macros")
  - Short, <del>5NN</del>, unique exchange twice, Space delimiter
- Common problems
  - "Upside-down" (reversed Space/Mark or LSB vs. USB)
  - Figures vs. Letters
  - Audio:
    - RX audio output level and TX (AFSK only) audio input level
    - Unmuted soundcard inputs and outputs
    - Space and Mark tone consistency between decoder and radio
  - Off-frequency tuning (AFC & NET); band conditions

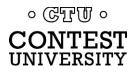

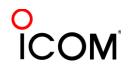

### The Cynics Say ...

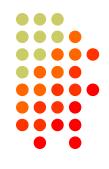

- "The RTTY decoder/encoder does everything." *however, this attribute ...* 
  - frees the operator to improve other skills
  - enables more contest participants
  - provides mode diversity for contest junkies

"RTTY is a pain to set up and get working."
 ... stay tuned, it's really not that difficult!

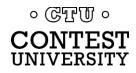

### How Do I Set it Up?

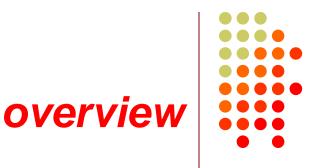

- <u>Acquire</u> and set up hardware and/or software to convert between the RTTY signal and text:
  - RTTY receive decoder
  - RTTY transmit encoder
  - PC-radio interface
- <u>Configure</u> decoder/encoder
- Integrate decoder/encoder with logger

### The rest of the station setup is the same as for CW and SSB

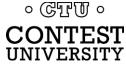

#### How Do I Set it Up? RTTY decoder/encoder

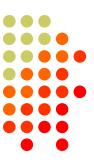

- RTTY *receive* decoder converts printed characters from the two RTTY tones.
  - CW decoders seldom used
  - Ears/brain/hands for CW/SSB

- RTTY *transmit* encoder converts typed characters (or messages) into the two tones (AFSK) or keying (FSK).
  - logger CW keyers and SSB DVKs are also used, similar to RTTY encoders
  - Otherwise, brain/hands/mouth for CW/SSB

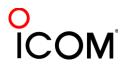

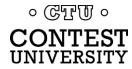

#### How Do I Set it Up? decoder/encoder terminology

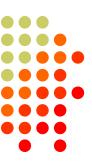

- The RTTY *transmit encoder* and *receive decoder* is sometimes referred to as a MODEM or a TNC:
  - MODEM = <u>MO</u>dulator <u>DEM</u>odulator
  - TNC = <u>Terminal Node</u> <u>Controller</u>
- MODEMs can be:
  - a hardware box, or
  - a software application driving a PC soundcard

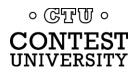

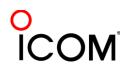

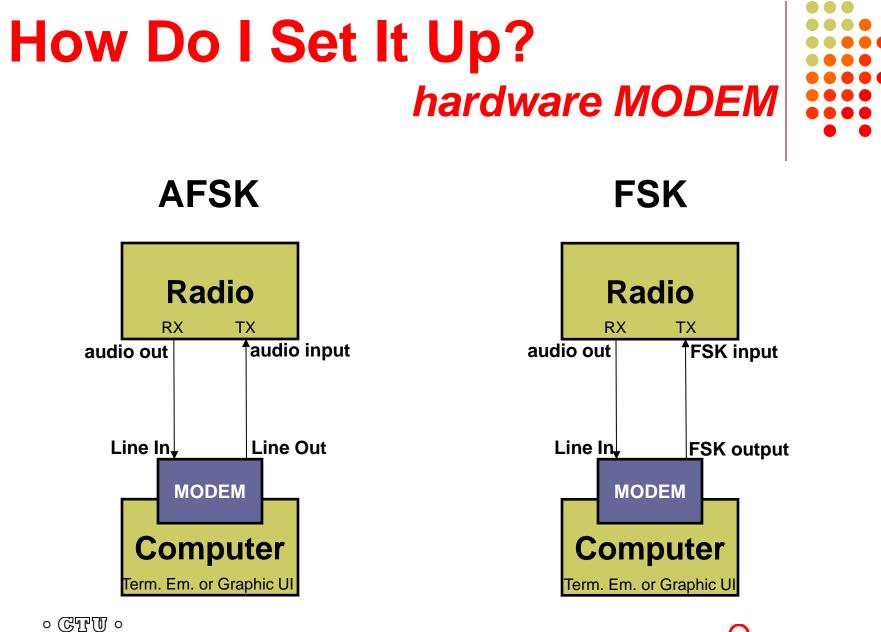

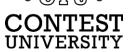

#### How Do I Set It Up? hardware MODEM

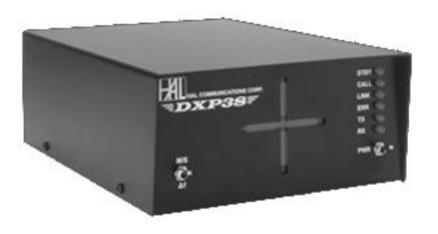

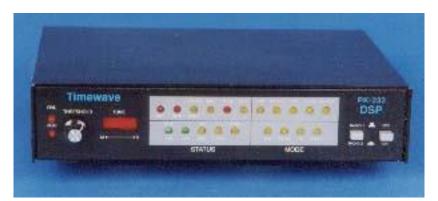

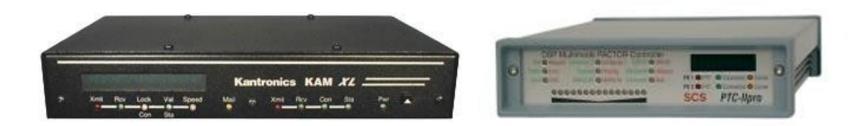

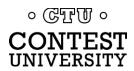

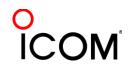

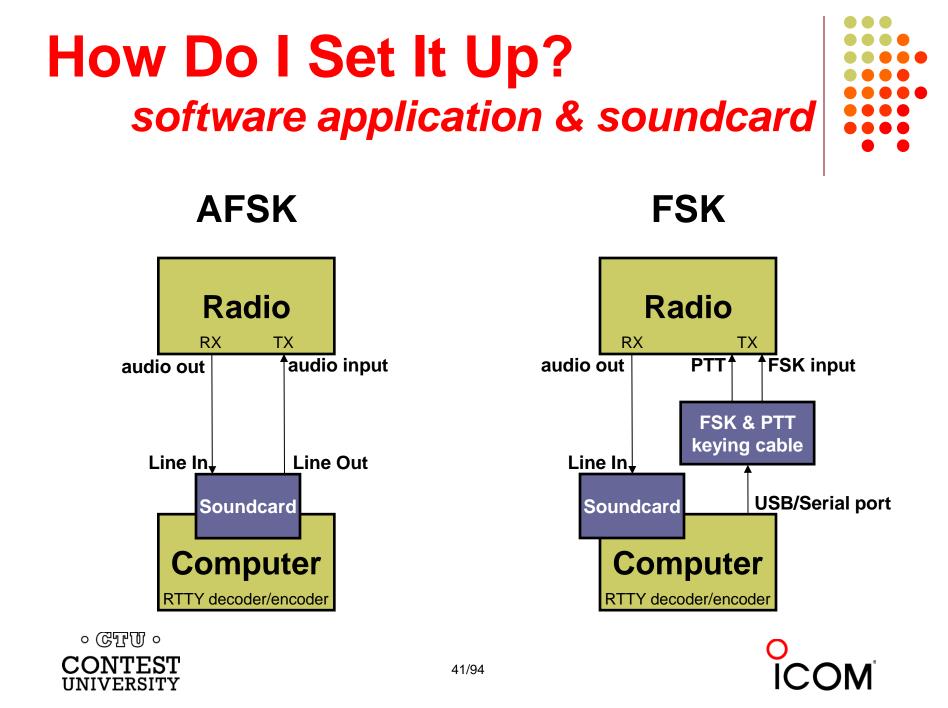

#### How Do I Set it UP?

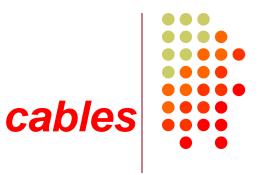

- Receive:
  - RX audio out to soundcard
  - Optional DSP filter
- Transmit:
  - AFSK: TX audio in from soundcard, <u>or</u>
  - FSK: FSK/PTT keying

- Receive:
  - 1:1 isolation transformer
  - JPS NIR-12, or ...
- Transmit:
  - 1:1 isolation transformer,

<u>or</u>

Keying interface

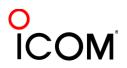

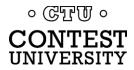

#### How Do I Set It Up? ground loops

- Eliminate ground loops between radio and PC
- Otherwise insert 1:1 audio isolation transformer on:
  - RX output
  - TX Mic input (AFSK only)
- Alternatives:
  - Bourns LM-NP-1001-B1L transformer → homebrew cable
  - Ground loop isolators
  - W2IHY iBox
  - Commercial RTTY interfaces
  - K3 (uses Bourns LM-NP-1001-B1L on LINE IN & OUT)

## How Do I Set It Up? homebrew audio isolation

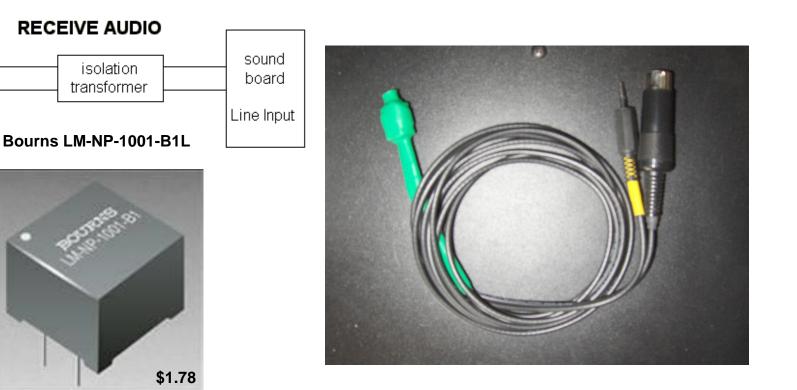

-90 dBc 3<sup>rd</sup> order IMD

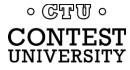

Receiver

audio

out

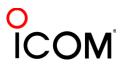

### How Do I Set It Up? ground loop isolators

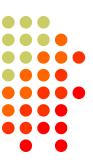

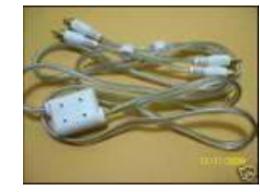

eBay \$3.35

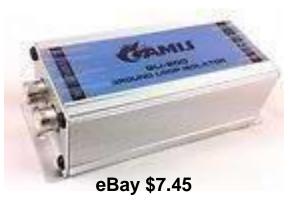

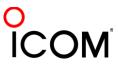

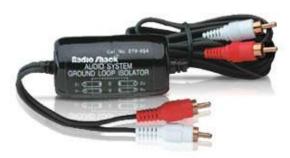

Radio Shack \$19.49 or eBay \$6.99 -64 dBc 3<sup>rd</sup> order IMD

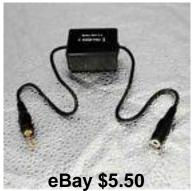

#### How Do I Set It Up? W2IHY iBox audio isolation

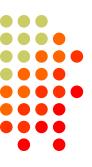

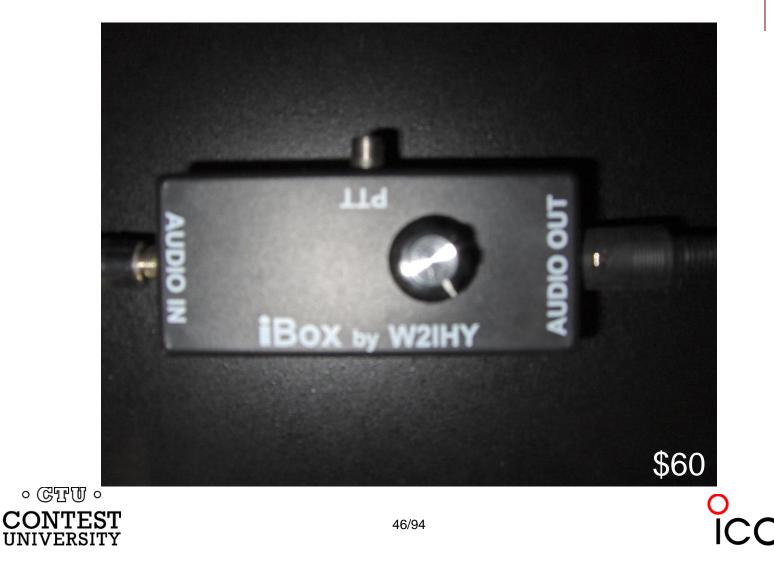

#### How Do I Set It Up? commercial interface audio isolation

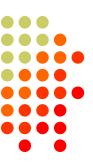

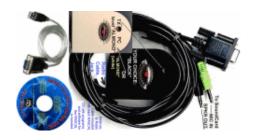

#### Rascal

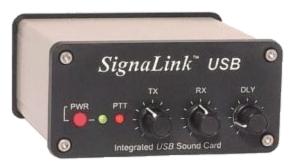

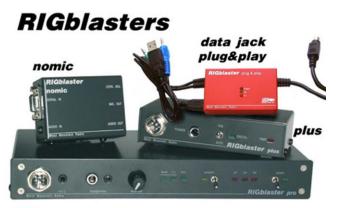

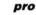

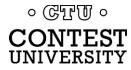

#### How Do I Set It Up? radio audio isolation

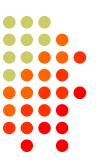

K3 audio isolation IN – LINE – OUT

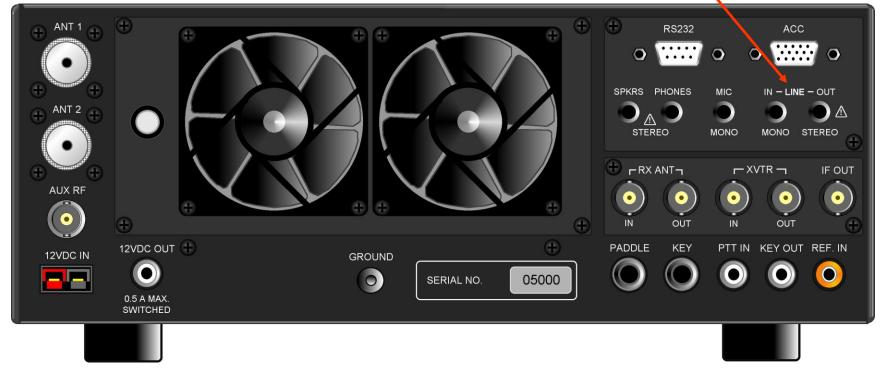

#### How Do I Set It Up? SDR digital audio isolation

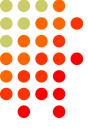

digital: soundcard analog: IN - LINE - OUT

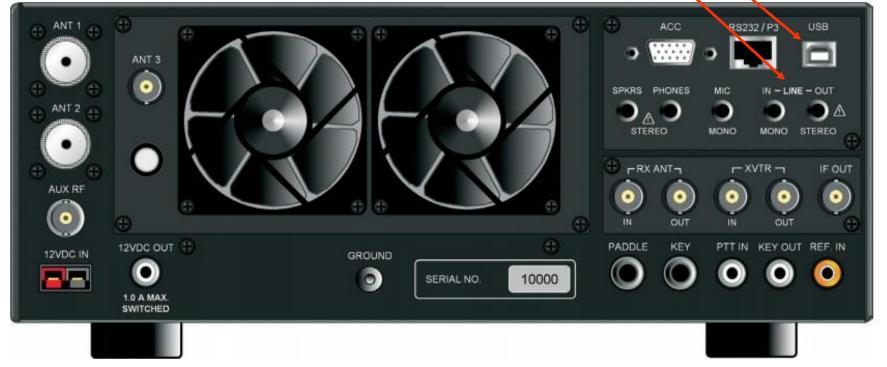

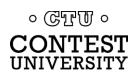

### How Do I Set It Up optional radio AF filtering

- PC Audio isolation
  - Transformer
  - Commercial interface
  - Some radios (K3, Flex)
- Narrow IF filters (Roofing & DSP)
  - 500 Hz normal
  - 250 Hz extreme QRM only
  - Tone filters don't use
    - Icom Twin Peak Filter
    - K3 Dual-Tone Filter
- Audio filtering
  - JPS NIR-10/12
  - Timewave DSP-599zx
  - Modern DSP rigs ◎ ©፹ฃ ◎

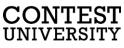

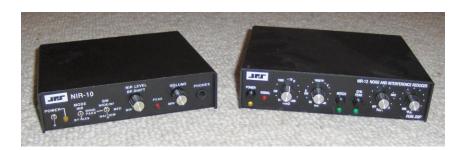

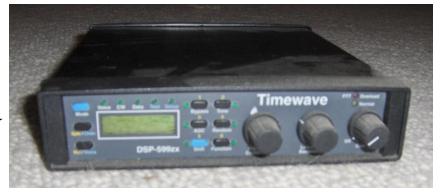

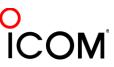

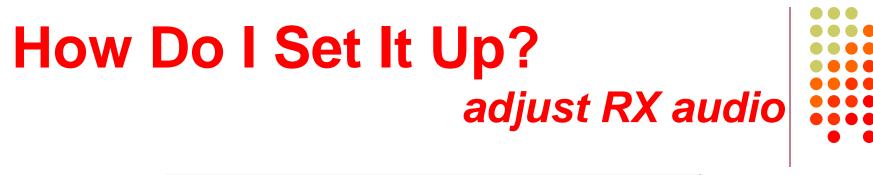

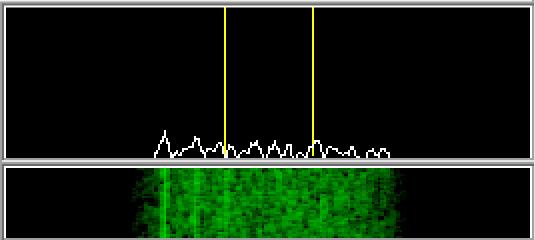

Set RX audio level for noise 5% of full-scale

- Receiver audio out level control, and/or
- *Windows* Recording Volume Control applet

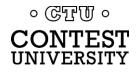

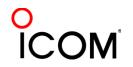

#### How Do I Set It Up? adjust AFSK audio

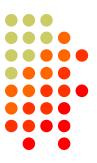

Insure SSB processor (compression) is Off.

- Adjust:
  - the Windows Playback Volume control, and
  - the transmitter Mic (or auxiliary audio input)
- Such that:
  - ALC is just backed off to zero, and
  - full power output is attained.

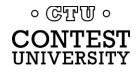

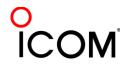

#### How Do I Set It Up? PTT vs. VOX

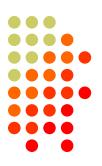

#### AFSK uses VOX or PTT

radio Mic input will allow VOX

- rear panel auxiliary audio input may not; then PTT
- PTT can usually be keyed via the radio CAT cable

#### FSK uses PTT

Serial port controls FSK and PTT signals

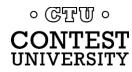

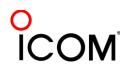

### How Do I Set It Up? homebrew FSK & PTT keying cable

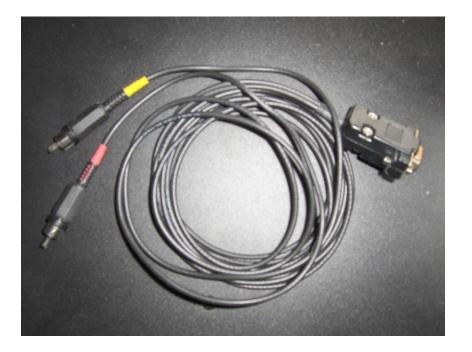

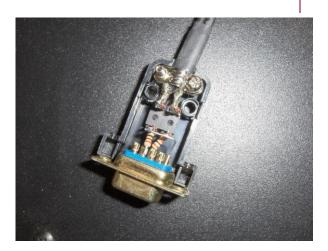

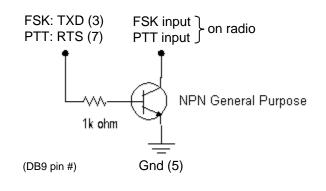

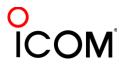

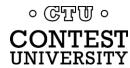

#### How Do I Set It Up? W3YY FSK & PTT keying cable

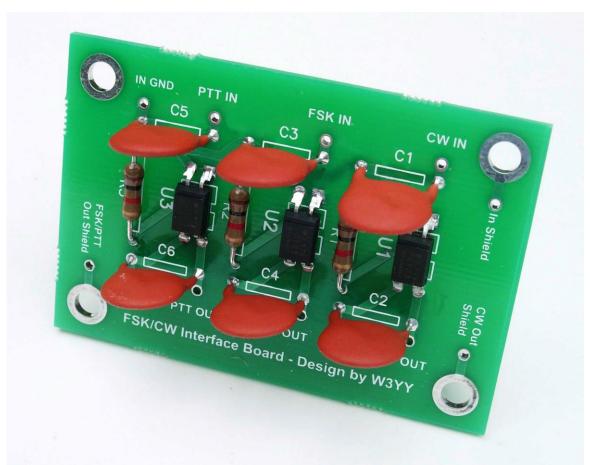

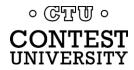

## How Do I Set It Up? Commercial interfaces

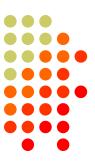

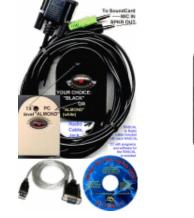

UNIVERSITY

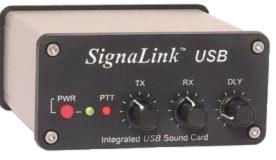

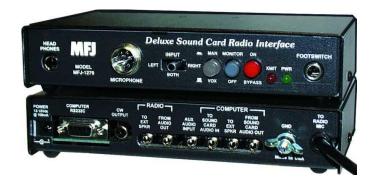

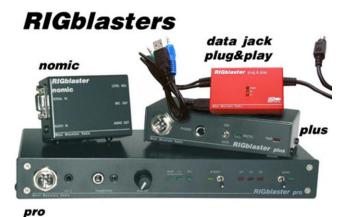

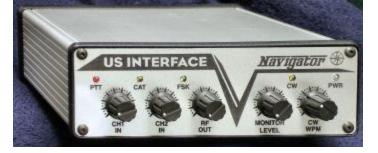

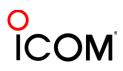

#### How Do I Set It Up? RigExpert Interfaces

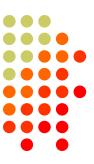

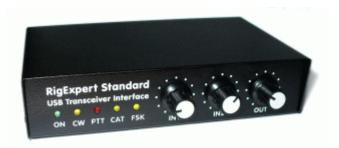

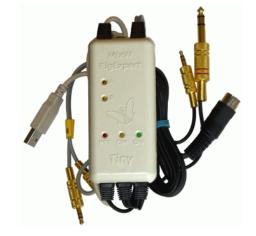

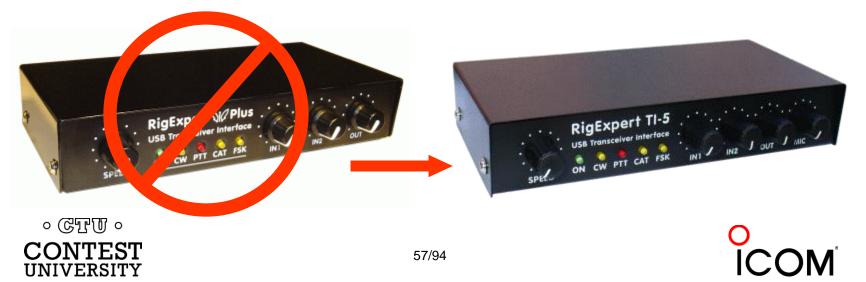

### How Do I Set It Up? commercial interfaces

| Vendor            | Model                      | Price  | PC In'fc   | PTT  | Soundcard | Level ctrl | FSK     | CW       | WinKey | Voice | Radio in'fc |
|-------------------|----------------------------|--------|------------|------|-----------|------------|---------|----------|--------|-------|-------------|
| generic (with K3) | (2) 3.5mm M-M audio cables | \$ 10  | 222        |      | -         | V          |         |          |        |       |             |
| Buxcomm           | Rascal-IIB or -IIIA        | \$ 69  | -          |      |           |            |         |          |        |       |             |
| Buxcomm           | Rascal GLX                 | \$ 79  | Serial     | N    |           |            |         |          |        |       | 1 1         |
| Tigertronics      | SL-1+                      | \$ 80  |            | auto |           | S          |         |          | 2      |       | e           |
| Tigertronics      | USB                        | \$ 110 | USB        | auto | X         | V          | 5       |          |        |       | S           |
| MFJ               | 1273B                      | \$ 60  | Serial     | V    |           |            |         |          |        |       |             |
| MFJ               | 1275                       | \$ 110 | Serial     | V    |           |            |         |          |        |       |             |
| MFJ               | 1279                       | \$ 140 | Serial     | X    | ×         |            |         |          |        |       |             |
| Mountain Radio    | RIGblaster Nomic           | \$ 60  | Serial/USB | V    |           | i - 3      | 5       | 245      | 5      |       |             |
| Mountain Radio    | RIGblaster Plug & Play     | \$ 120 | USB        | V    |           |            |         | Ý        |        |       | some        |
| Mountain Radio    | RIGblaster Plus II         | \$ 160 | USB        | V    |           |            | √ or CW | √ or FSK |        |       | some        |
| Mountain Radio    | RIGblaster Advantage       | \$ 200 | USB        | X    | 1         | V          | V or CW | √ or FSK |        |       | V           |
| Mountain Radio    | RIGblaster Pro             | \$ 300 | Serial/USB | X    |           | 2          | V       | V        | 2      |       | V           |
| Navigator         | Navigator                  | \$ 417 | USB        | V    | X         | V          | V       | V        | X      |       | V           |

See May-June 2012 NCJ, "RTTY Contesting" column

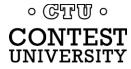

#### How Do I Set It Up? microHAM interfaces

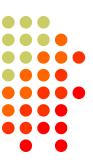

#### One Radio

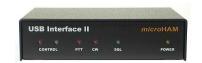

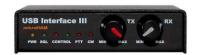

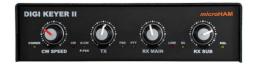

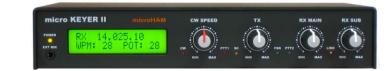

#### SO2R

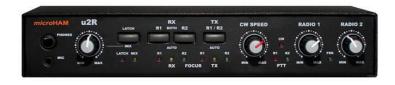

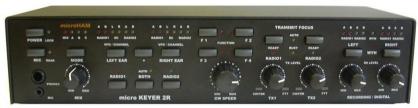

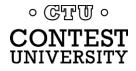

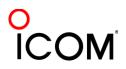

## How Do I Set It Up? RigExpert & microHAM interfaces

| Vendor    | Model             | Price  | PC In'fc | PTT | Soundcard | Level ctrl   | FSK | CW | WinKey | Voice | Radio in'fc | S02R |
|-----------|-------------------|--------|----------|-----|-----------|--------------|-----|----|--------|-------|-------------|------|
| RigExpert | Tiny              | \$120  | USB      | V   | V         |              |     | V  |        | V     | V           |      |
| RigExpert | Standard          | \$265  | USB      | V   | V         | V            | N   | V  | N      | V     | V           |      |
| RigExpert | TI-5              | \$ 365 | USB      | V   | Ń         | V            | V   | V  | V      | V     | V           |      |
| microHAM  | USB Interface II  | \$179  | USB      | V   |           |              |     | V  |        |       | V           |      |
| microHAM  | USB Interface III | \$225  | USB      | N   | N         | N            |     | V  |        |       | V           |      |
| microHAM  | Digi KEYER II     | \$ 369 | USB      | V   | V         | V            | V   | V  | v      |       | V           |      |
| microHAM  | microKEYER II     | \$479  | USB      | V   | Ń         | V            | V   | V  | N      | N     | V           |      |
| microHAM  | micro2R           | \$ 369 | USB      | V   |           | N            | V   | V  | V      | V     | V           | V    |
| microHAM  | MK2R              | \$ 899 | USB      | V   |           | V            | V   | V  | V      | V     | V           | V    |
| microHAM  | MK2R+             | \$999  | USB      | V   | V         | $\checkmark$ | V   | V  | V      | V     | V           | V    |

See May-June 2012 NCJ, "RTTY Contesting" column

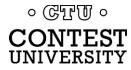

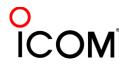

# How Do I Set It Up? summary - receive

- 1. Connect receiver audio output, via isolation, to ...
  - MODEM Audio In,

or

- MMTTY via Soundcard Line In (or Mic In with pad):
  - Enable/adjust soundcard Line In (or Mic) input, disable/mute other inputs
- 2. Optional receive audio filtering

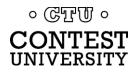

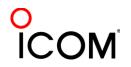

# How Do I Set It Up? summary - AFSK

- Connect radio's Line In (or, Mic In with pad), via isolation, from:
  - MODEM Audio Out

or ...

- Soundcard Line Out
- 2. Speech processor off
- 3. Enable/adjust SC audio level
  - Disable or mute all other SC outputs

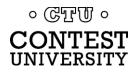

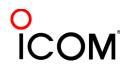

# How Do I Set It Up? summary - FSK

- 1. Connect the radio FSK and PTT inputs to:
  - the MODEM FSK and PTT outputs and connect the MODEM Serial port to the PC (USB adapter) or, if MMTTY ...
  - the RTTY interface FSK and PTT outputs and connect the interface Serial port to PC (USB adapter)
- 2. If no PC Serial port, then use a USB-Serial adapter.
  - Beware that some won't key FSK properly. Edgeport USB-Serial adapters are known good. ONTEST NIVERSITY

#### **Decoders**

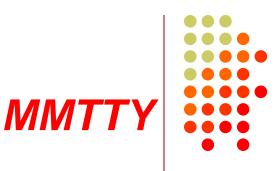

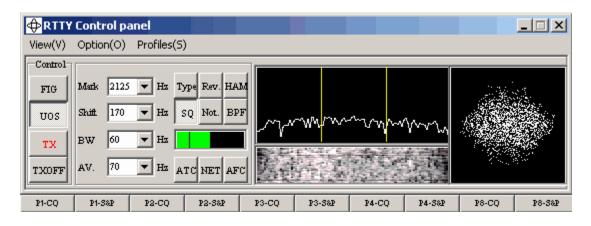

- Dominant soundcard MODEM in use today
- Exceeds performance of most other MODEMs
- Freeware since introduction in 2000
- Written by Mako, JE3HHT

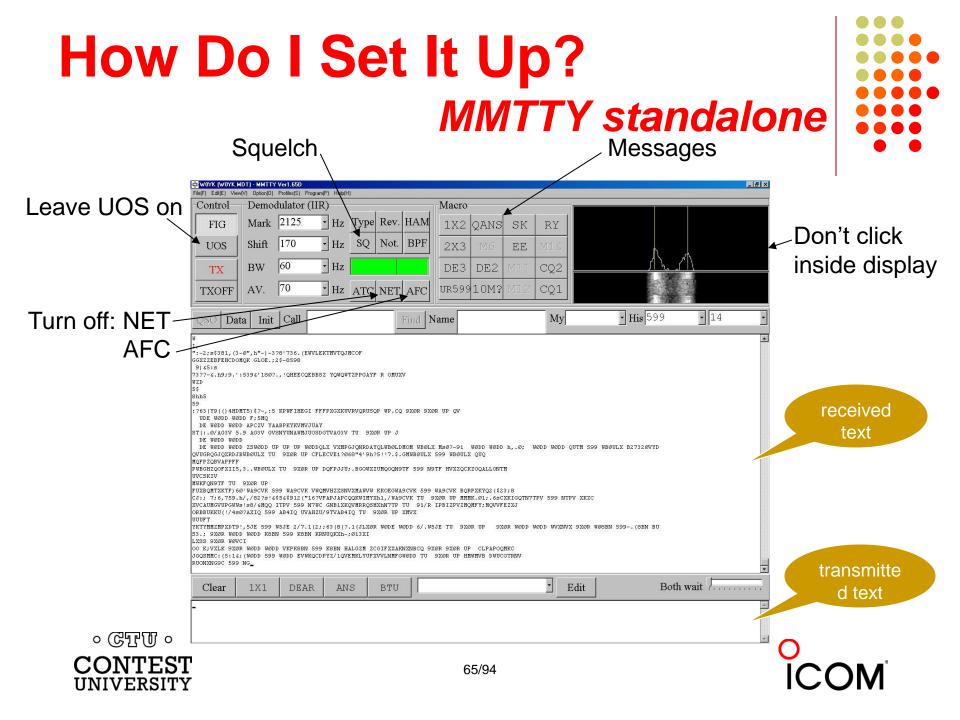

#### How Do I Set It Up? MMTTY Option menu

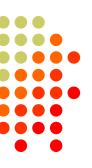

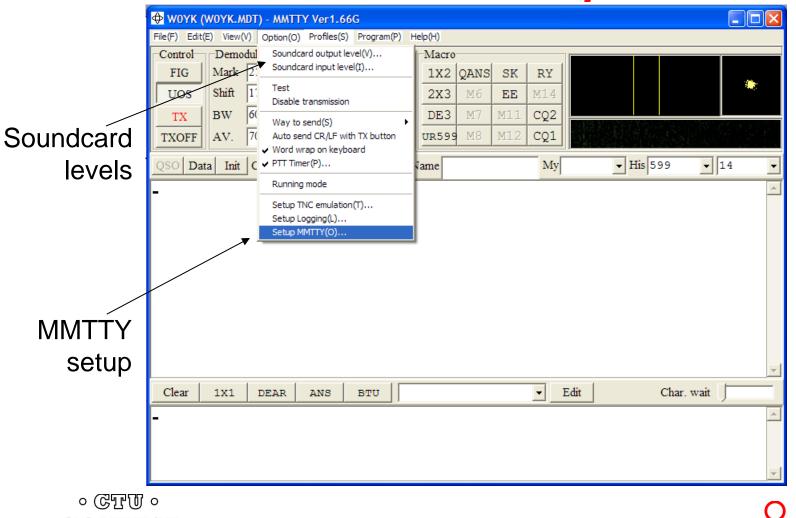

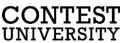

#### How Do I Set It Up? MMTTY Option/Setup/Demodulator

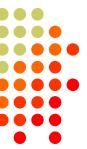

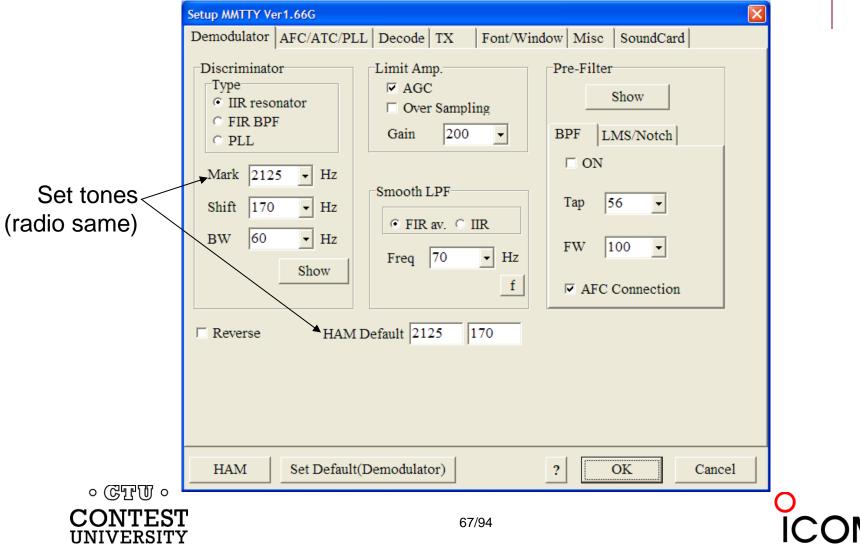

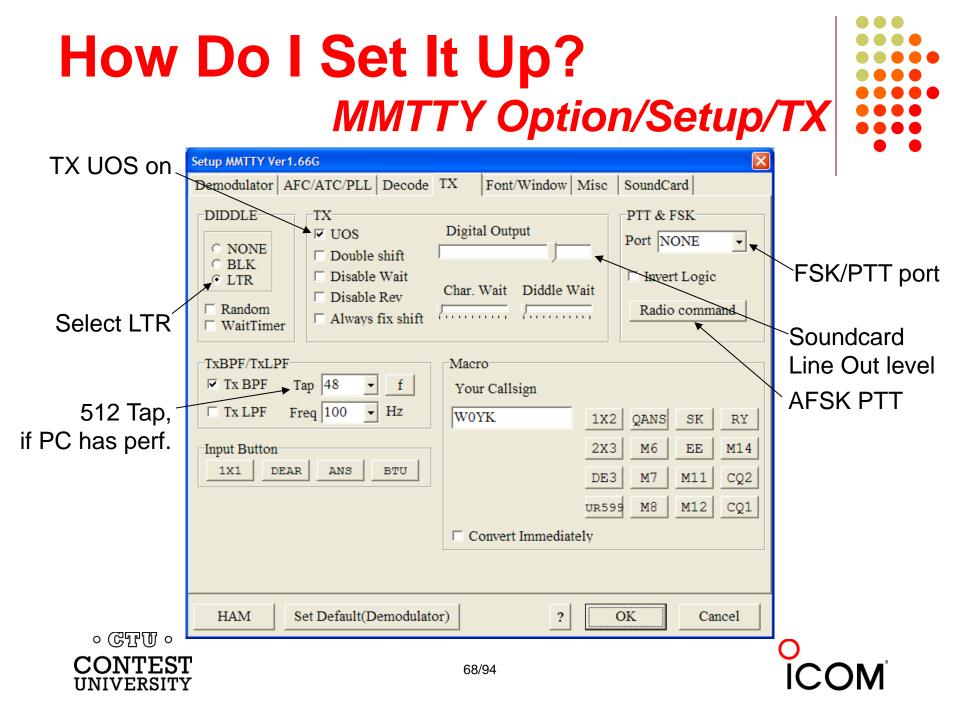

#### How Do I Set It Up? MMTTY Option/Setup/Misc

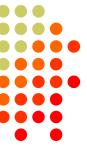

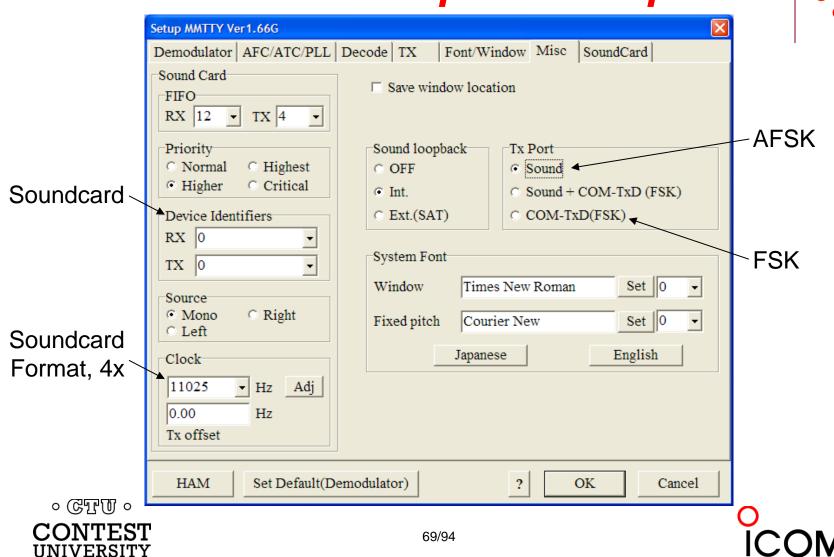

#### How Do I Set It Up? MMTTY Option/Setup/SoundCard

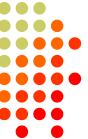

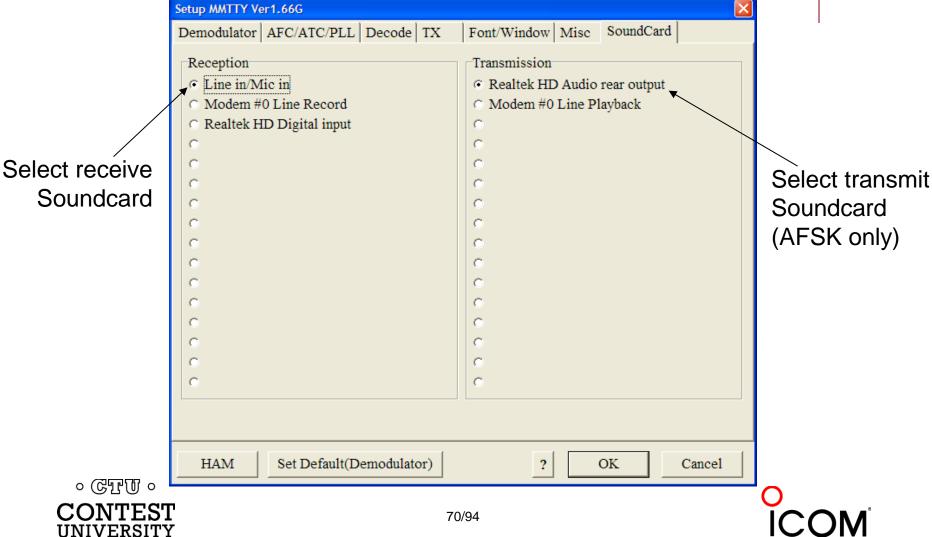

#### 2012 CQ WPX RTTY 3550 submitted logs

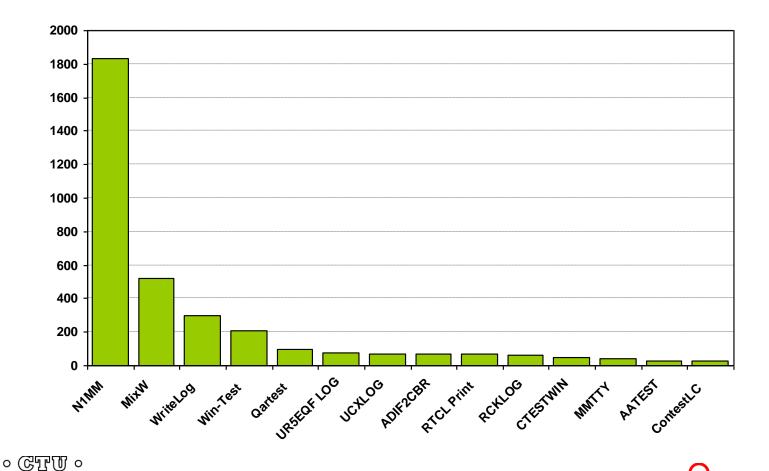

CONTEST UNIVERSITY

# **RTTY Contest Loggers**

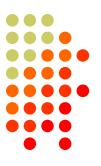

- WriteLog (1994)
  - created for RTTY (CW & SSB came later)
  - www.rttycontesting.com/tutorials
- N1MM Logger+ (2000; dedicated RTTY software designer)
  - Free
  - <u>www.rttycontesting.com/tutorials</u>
- Win-Test (2003; RTTY is low priority)

All three integrate MMTTY and have similar functionality for basic RTTY contesting.

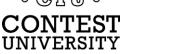

### A Blizzard of Details! this is fun??

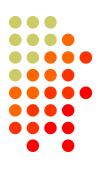

#### Start Simple, then Enhance

- MMTTY (free)
  - get RX working (std audio cable from radio to PC)
  - get TX working; use either:
    - AFSK (2<sup>nd</sup> std audio cable from radio to PC)
    - FSK (keying cable or commercial interface)
- Integrate MMTTY with logging software
- Enhance later

- Audio isolation (highly recommended)
- Higher capability interface (DIY or commercial)
- Advanced setup: SO2V, SO2R, multiple decoders, ...

O ICOM

## Resources

- <u>www.rttycontesting.com</u> premier website
  - Tutorials and resources (beginner to expert)
  - WriteLog, N1MM Logger+ and MMTTY
- <u>rtty@groups.io</u> Email reflector
  - RTTY contester networking
  - Q&A
- Software web sites
  - <u>hamsoft.ca/</u> (MMTTY)
  - <u>n1mm.hamdocs.com/tiki-index.php</u> (N1MM Logger+)
  - <u>www.writelog.com</u> (WriteLog)
  - <u>www.win-test.com</u> (Win-Test)
- Software Email reflectors
  - <u>mmtty@yahoogroups.com</u> (MMTTY)
  - <u>N1MMLoggerplus@groups.io</u> (N1MM Logger+)
  - <u>Writelog@contesting.com</u> (WriteLog)
  - <u>support@win-test.com</u> (Win-Test)

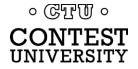

74/94

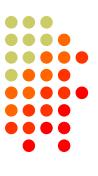

# **Clublog QSOs by Mode**

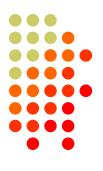

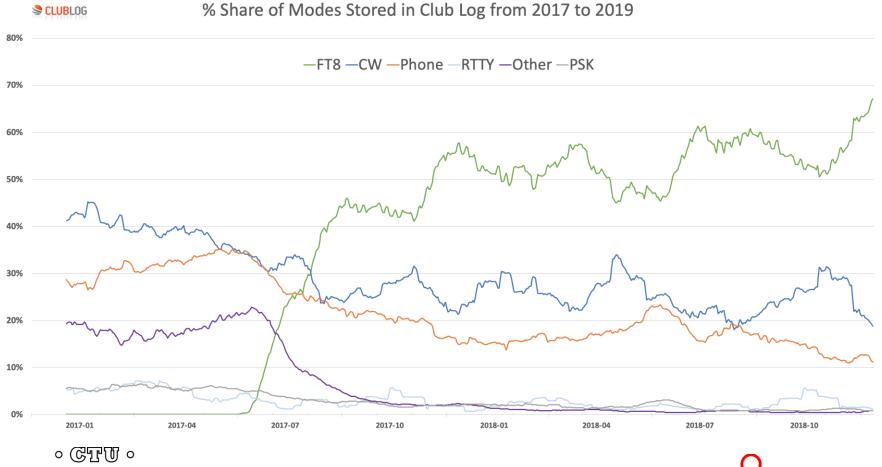

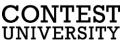

### **The FT8 Explosion**

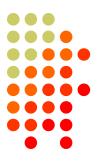

#### LoTW Uploads by Mode

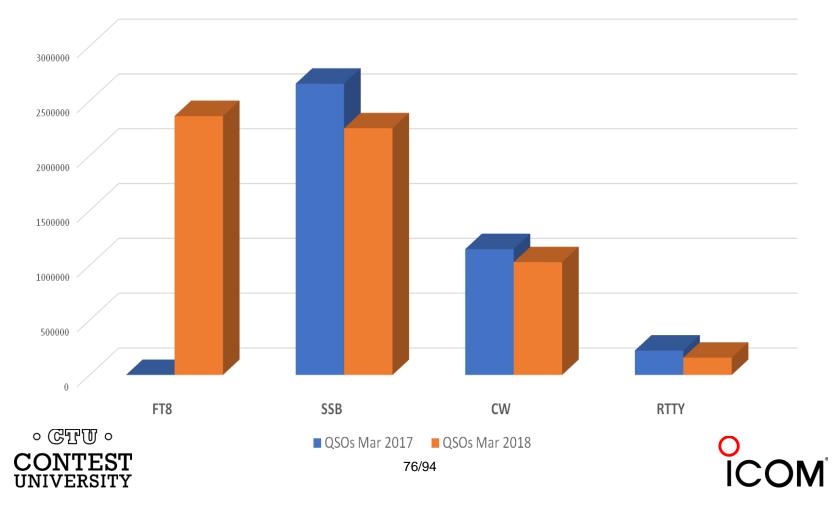

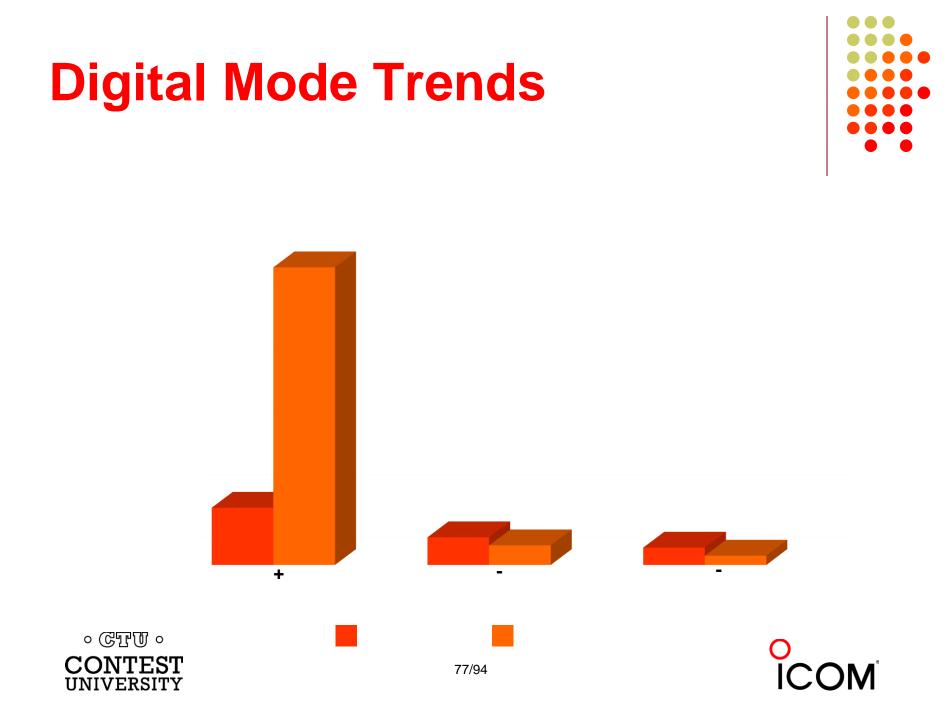

# **WSJT & WSJT-X Overview**

- Weak Signal communication by Joe Taylor eXperimental
- Developed for EME; adopted by HF
- Several modes (JT65, JT9, FT8, etc.)
- + Multi-channel
- + Weak signal (inaudible)
  - + Longer DX
  - + Lower power
  - + Compromised antennas and/or QTH
- + Narrow bandwidth (4-176 Hz)
- + "Perfect" copy

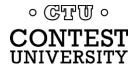

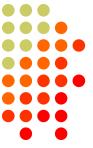

## **FT8 Multi-Channel Reception**

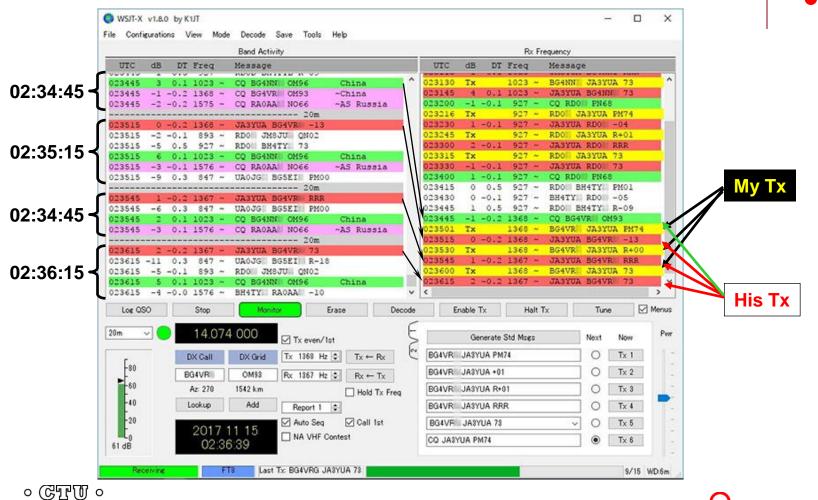

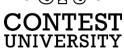

# **WSJT & WSJT-X Overview**

- Weak Signal communication by Joe Taylor eXperimental
- Developed for EME; adopted by HF
- Several modes (JT65, JT9, FT8, etc.)
- + Multi-channel
- + Weak signal (inaudible)
  - + Longer DX
  - + Lower power
  - + Compromised antennas and/or QTH
- + Narrow bandwidth (4-176 Hz)
- + "Perfect" copy
- Slow 1-6 minutes/QSO

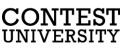

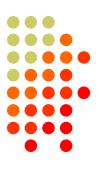

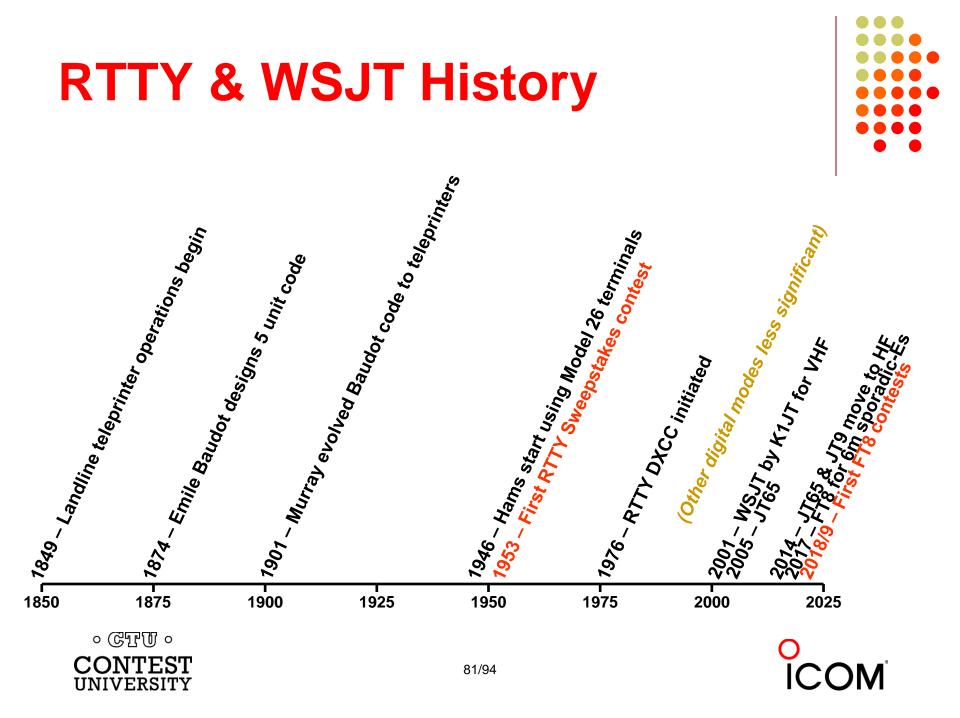

# **WSJT & WSJT-X History**

- 2001: FSK441 for meteor scatter
- 2002: JT6M for ionospheric scatter
- 2003: JT65 VHF/UHF EME
  - Adopted for QRP HF DXing; 176 Hz bandwidth; 60 sec. transmission
- 2014: JT9 for LF, MF and HF
  - 2 dB more sensitive than JT65; 16 Hz bandwidth
- Jun 2017: FT8 for 6m Es & HF
  - 50 Hz bandwidth; 15 second transmission
- May 2018: Baker Is. DXpedition > 11,000 FT8 HF QSOs
- Dec 2018: FT8 Roundup (first WSJT-X HF contest)
- Jan 2019: ARRL RTTY Roundup (FT8 permitted)
- Apr 2019: FT8 DX Contest
- Jun 2019: FT8 Makrothen (tentative)
- Sep 2019: SCC FT8 (tentative) CONTEST UNIVERSITY

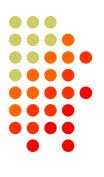

### **FT8 Standard QSO**

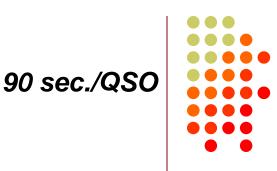

### • CQ K1ABC FN42

• W9XYZ K1ABC -11

- K1ABC W9XYZ EN37
- K1ABC W9XYZ R-09

- W9XYZ K1ABC RRR
- K1ABC W9XYZ 73

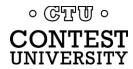

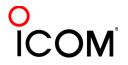

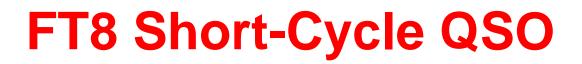

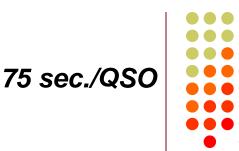

### • CQ K1ABC FN42

• K1ABC W9XYZ -09

• W9XYZ K1ABC R-11

• K1ABC W9XYZ RR73

W9XYZ K1ABC 73
 <CQ K1ABC>

### 60 sec. rolling QSOs

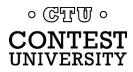

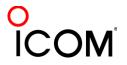

## **FT8 DXpedition QSO**

- CQ KH1/KH7Z
- K1ABC KH7Z -12
   <"CQ" for others>

 K1ABC RR73 W9XYZ KH7Z -08 W0YK KH7Z -13 <"CQ" for others>

• W9XYZ KH7Z RR73 W0YK KH7Z RR73 。 GTT 0 ° CONTEST UNIVERSITY

- KH7Z K1ABC FN42
- KH7Z K1ABC R-14 KH7Z W9XYZ EN37 KH7Z W0YK CM97 etc.

QSO period 1 QSO period 2 QSO period 3

75 sec./QSO

60 sec./5 QSOs

• KH7Z W9XYZ R-11 KH7Z W0YK R-15 KH7Z K9YC CM87 KH7Z W6OAT CN87 etc.

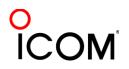

### FT8 Contest QSO

- CQ RU K1ABC FN42
- W9XYZ K1ABC R 589 MA (CQ for others)

- W0YK K1ABC R 569 MA (final QSL for W9XYZ) (CQ for others)
- P49X K1ABC R 559 M (final QSL for W0YK)

75 sec./QSO 30 sec./rolling QSO

• K1ABC W9XYZ 579 WI

QSO period 1 QSO period 2 QSO period 3

 K1ABC W9XYZ RR73 K1ABC W0YK 559 CA

- K1ABC W0YK RR73 K1ABC P49X 529 1743
- K1ABC P49X RR73

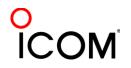

## FT8 Roundup

- 1-2 December 2018
- Replaced Ten-Meter RTTY Contest for 2018
  - Future TBD
- ARRL RTTY Roundup rules, except:
  - FT8 only
  - 100 watts maximum
  - Multi-channel Rx (no UNASSISTED SO)
  - Multi-stream Tx (no WSJT-X support yet)
  - Log submittal robot: <u>ft8-ru@cqww.com</u>; 7 day deadline
- Results:
  - 1277 logs submitted
  - Winner was a new ham

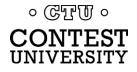

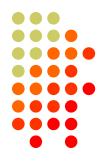

# FT8 in ARRL RTTY Roundup

- 8-9 January 2019
- FT8 added to list of allowable digital modes
- FT8 QSOs → SO Unlimited (assisted only)
  - Due to multi-channel decoding of WSJT-X
- Results:
  - Record 2,598 logs submitted
    - 1,675 RTTY and RTTY/FT8 logs about normal
    - 923 FT8-only logs incremental
  - FT8 is the first non-RTTY digital mode to be significant
  - FT8 rate exceeded RTTY rate in some scenarios
  - Participation decrease impact between modes was low
  - Cross-mode QRM negligible

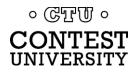

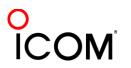

### FT8 DX Contest 2019

- 13-14 April 2019 (12z to 12z)
- Sponsor: European FT8 Club
- ARRL RTTY Roundup rules
  - Low Power (100 watts), QRP (5 watts)
  - SO, MO [MS only??]
  - [QSO spotting assistance probably OK]
- Must use WSJT-X 2.0 or MSHV 2.14

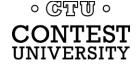

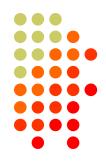

### **FT8 Makrothen**

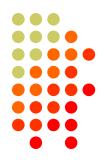

- Possibly in June 2019
- Sponsor: K6TU & PL259 evaluating
- WSJT-X ARRL VHF Contest mode supports Makrothen

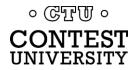

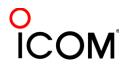

### SCC FT8 Contest

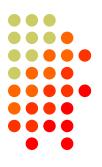

- Possibly in September 2019
- Sponsor: SCC (Slovenia Contest Club)
- Details to be announced

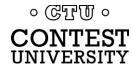

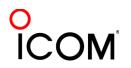

# **Setting Up for FT8**

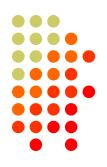

Download/install WSJT-X

- Alternatively MSHV
- Hardware (radio and PC) same as AFSK
- Study the:
  - Quick Start Guide to WSJT-X 2.0, and
  - the WSJT-X User Guide

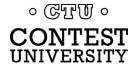

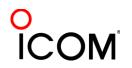

## Conclusions

- FT8 is controversial
  - Explosive adoption threatens RTTY
  - Fear of robotic, unattended operation
  - Threatening to many "legacy" hams, but more appealing than CW/SSB/RTTY to new hams
- FT8 has instantly entrenched itself as:
  - A primary amateur mode
  - The pre-eminent digital DXing mode
- Will contest rules let FT8 be all it can be?
- Will FT8 subsume RTTY in digital contesting or become an additional mode? (Contest participation will determine)
- Multiple digital modes in a single contest:
  - + Increases overall participation
  - Dilutes per-mode participation
  - = Net?

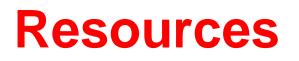

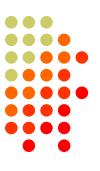

- WSJT-X 2.0 web site with download link: <u>https://physics.princeton.edu/pulsar/k1jt/wsjtx.html</u>
- WSJT-X 2.0 Quick-Start Guide: <u>https://physics.princeton.edu/pulsar/k1jt/Quick\_Start\_WSJT-X\_2.0.pdf</u>
- MSHV web site: <u>http://lz2hv.org/mshv</u>
- FT8 Roundup web site with tutorial: https://www.rttycontesting.com/ft8-roundup
- ARRL FT8 Press Release:

http://www.arrl.org/news/ft8-to-be-permitted-in-2019-arrl-rtty-roundup

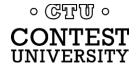

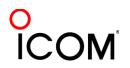